## **6 Ricezione ed effettuazione di chiamate**

Con VoiceMail visiva una linea viene aperta solo se si avvia l'applicazione oppure si riproduce o registra un messaggio. Fare riferimento alla seguente tabella per informazioni su come ricevere ed effettuare chiamate mentre VoiceMail visiva è in esecuzione.

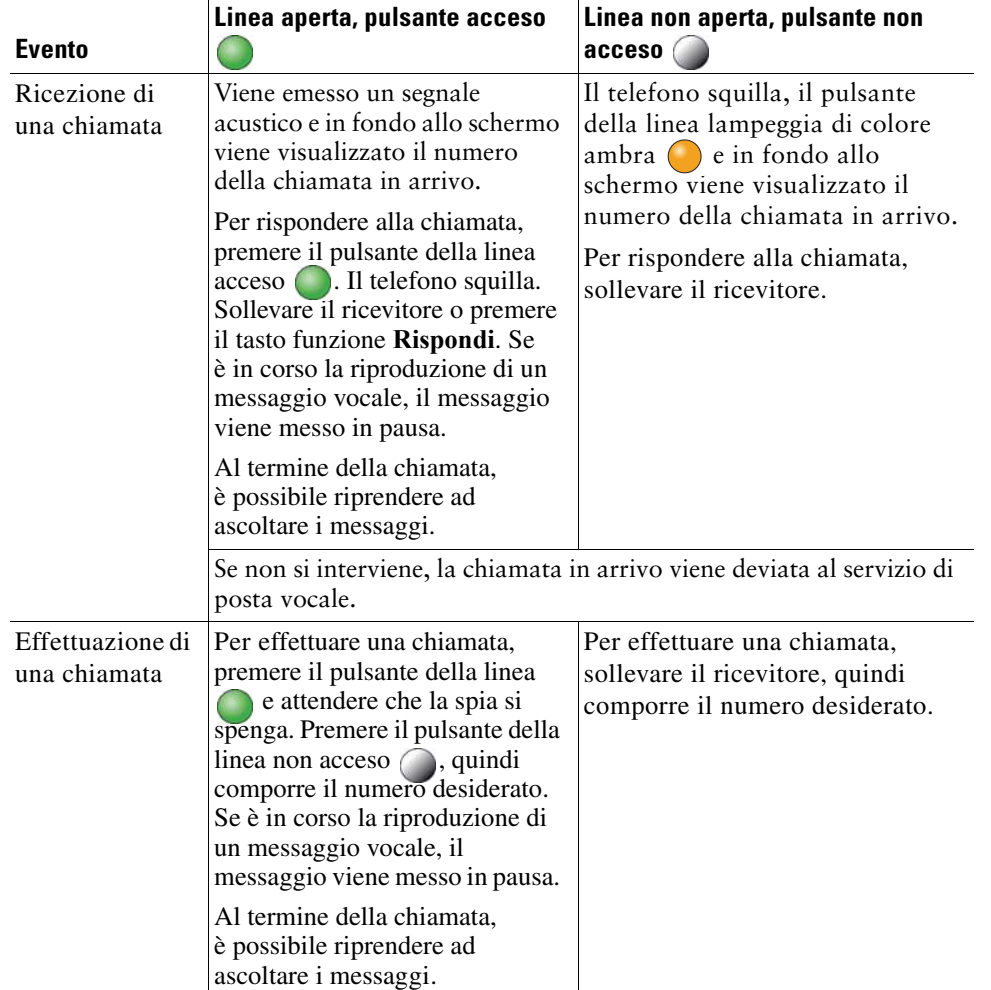

**Sede centrale statunitense**

Cisco Systems, Inc. 170 West Tasman Drive San Jose, CA 95134-1706 U.S.A. http://www.cisco.com Tel: +1 408 526-4000 +1 800 553-NETS (6387) Fax: +1 408 527-0883

 $\mathbf{d}$  and  $\mathbf{d}$ **CISCO** 

Cisco, Cisco Systems, il logo di Cisco e il logo di Cisco Systems sono marchi o marchi registrati di Cisco Systems, Inc. e/o di società affiliate negli Stati Uniti e in altri paesi. Tutti gli altri marchi citati nel presente documento o sito Web appartengono ai rispettivi proprietari. L'uso del termine partner non implica una relazione di partnership tra Cisco e altre società. (0705R)

© 2009 Cisco Systems, Inc. Tutti i diritti riservati.

Stampata negli Stati Uniti su carta riciclata contenente il 10% di materiale di scarto.

#### $\mathbf{d}$  and  $\mathbf{d}$ **CISCO**

#### **GUIDA DI RIFERIMENTO RAPIDO**

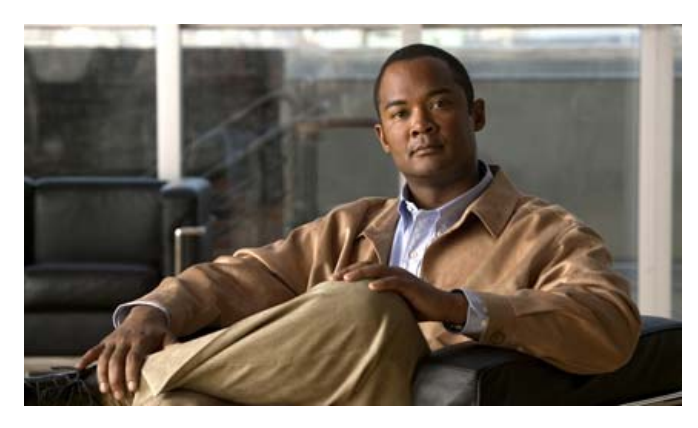

#### **VoiceMail visiva versione 7.0**

- **1**Introduzione a VoiceMail visiva
- **2**VoiceMail visiva sul telefono
- **3**Accesso a VoiceMail visiva
- **4**Mantenimento e interruzione della connessione
- **5**Riproduzione di messaggi
- **6**Ricezione ed effettuazione di chiamate

## **1 Introduzione a VoiceMail visiva**

VoiceMail visiva rappresenta un'alternativa alla VoiceMail audio e consente di gestire i messaggi utilizzando lo schermo del telefono invece di rispondere alle istruzioni audio. È possibile visualizzare un elenco dei messaggi e riprodurli, nonché comporre, rispondere a, inoltrare ed eliminare messaggi.

# **2 VoiceMail visiva sul telefono**

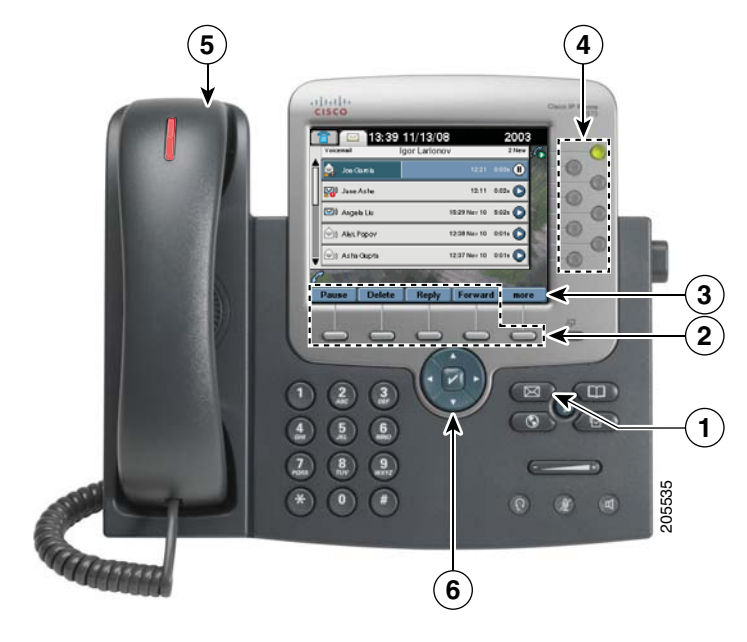

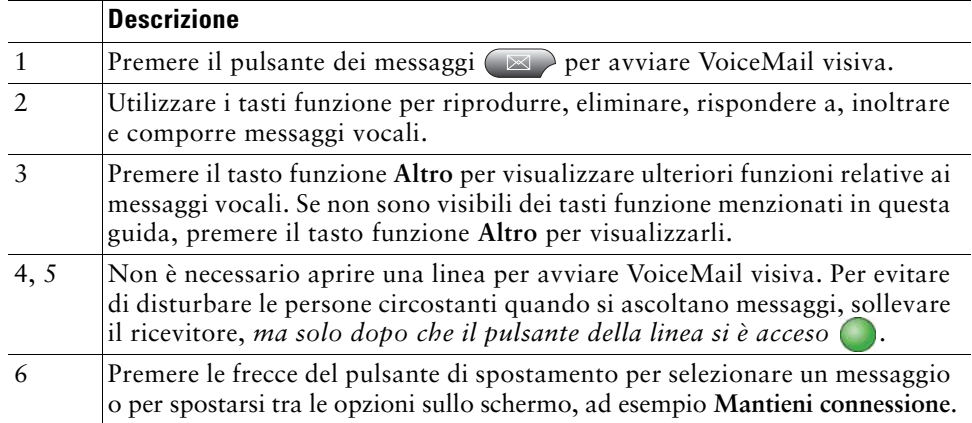

#### **Utilizzo del touchscreen**

Se si utilizza un telefono con touchscreen, è possibile utilizzare VoiceMail visiva come descritto di seguito:

- **•** Premere un messaggio sullo schermo per selezionarlo.
- **•** Premere le icone di riproduzione e pausa per riprodurre un messaggio o metterlo in pausa.
- **•** Premere la barra di avanzamento del messaggio per riavvolgere o mandare avanti velocemente il messaggio.
- **•** Premere la barra di scorrimento alla sinistra dell'elenco dei messaggi per individuare un messaggio.

### **Utilizzo del tastierino**

Se si utilizzano servizi audio per la gestione dei messaggi vocali, è possibile premere cifre sul tastierino per effettuare operazioni sui messaggi vocali. Questo metodo è disponibile anche in VoiceMail visiva. Per informazioni sui tasti da premere, rivolgersi all'amministratore di sistema.

## **3 Accesso a VoiceMail visiva**

Per poter utilizzare VoiceMail visiva, è necessario eseguire la connessione.

**Passaggio 1** Premere il pulsante dei messaggi  $\boxtimes$  per avviare VoiceMail visiva. **Passaggio 2** Immettere la password, ossia la stringa numerica richiesta per accedere al servizio di VoiceMail.**Passaggio 3** Premere il tasto funzione **Accedi** per visualizzare un elenco dei messaggi vocali in VoiceMail visiva.

# **4 Mantenimento e interruzione della connessione**

Se all'accesso si seleziona l'opzione **Mantieni connessione**, la connessione rimane attiva anche se si esce da VoiceMail visiva. Non è possibile selezionare questa opzione al primo accesso o se non è disponibile nella propria sede.

Di seguito vengono descritte le procedure di disconnessione e uscita.

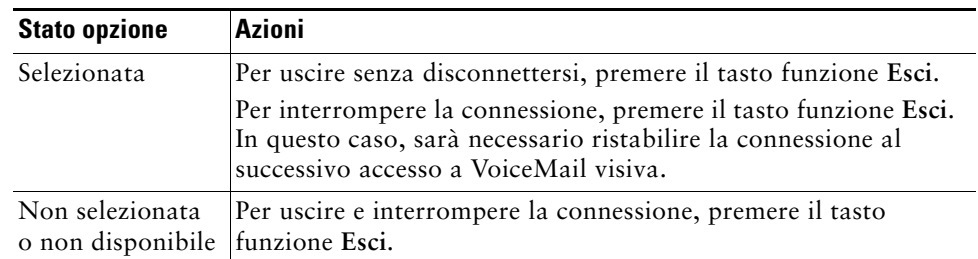

# **5 Riproduzione di messaggi**

- **Passaggio 1** Utilizzare il pulsante di spostamento (6) per selezionare il messaggio desiderato.
- **Passaggio 2** Per ascoltare un messaggio, premere il tasto funzione **Riproduci**. Per evitare di disturbare le persone circostanti, sollevare il ricevitore, *ma solo dopo che il pulsante della linea si è acceso .*